**Chapitre quatre**

# **Introduction aux logiciels de gestion bibliographique**

## **Comment choisir son logiciel**

- Coût
- Fonctions de récupération de références bibliographiques
- Fonctions d'organisation dans le logiciel
	- Fonctions d'aide à la rédaction
- Compatibilité avec le navigateur et le système.
- Outils collaboratifs proposés

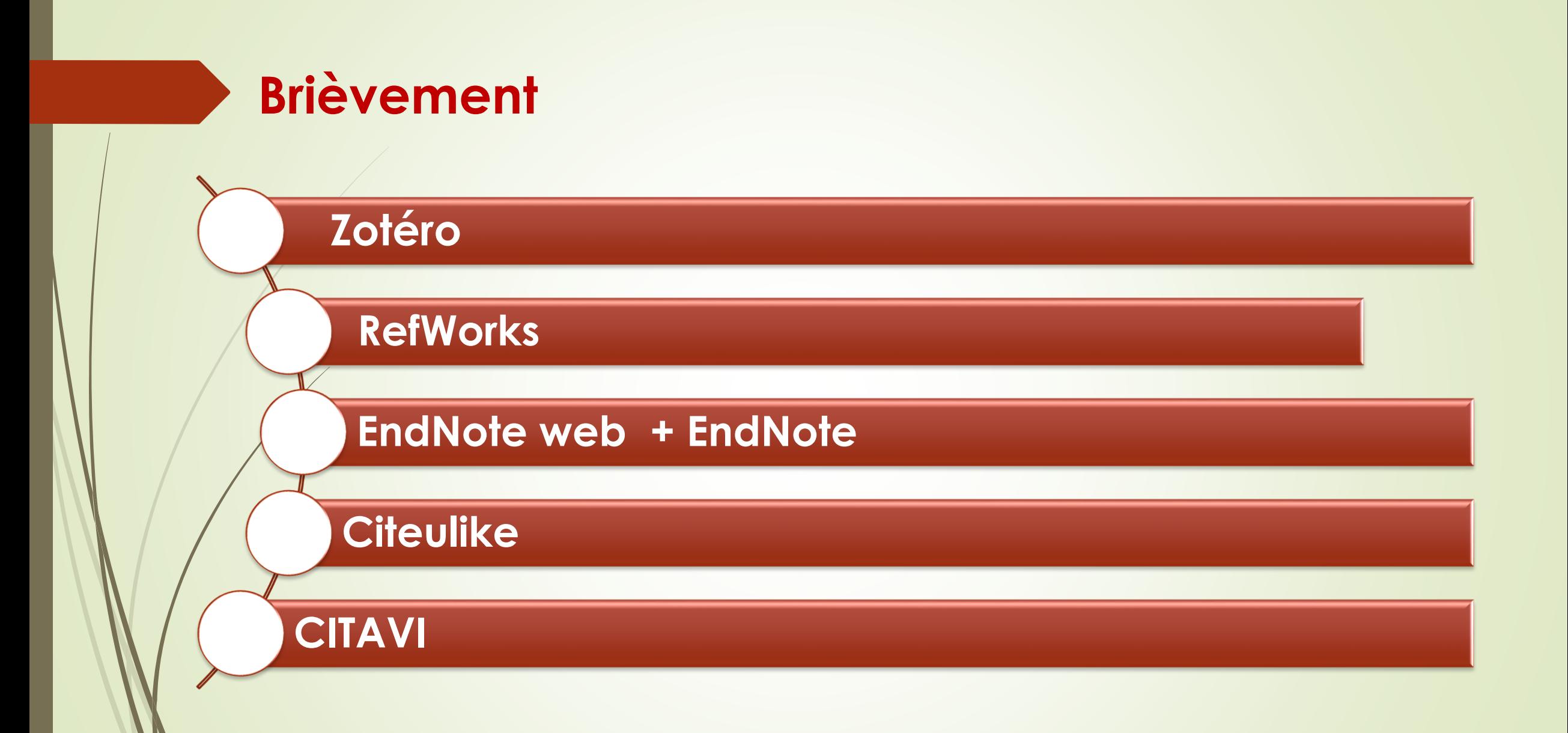

# **ZOTERO**

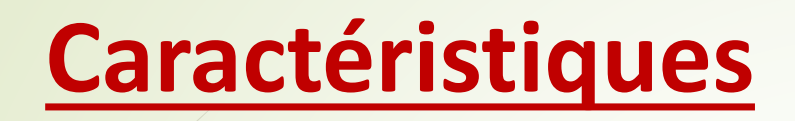

- Logiciel de gestion de références bibliographiques
- open source
- C'est une extension gratuite du navigateur Firefox.

# **Principales fonctions**

- 1. Gestion d'une base de données de références bibliographiques avec possibilité de liens vers le texte intégral du document
- 2. Importation de références depuis
	- •une base de données distante,
	- •un catalogue de bibliothèque,
	- un site internet

3. Aide à la publication des travaux scientifiques (styles de citation)

- 1. Collecter : Pdfs, images,audios, vidéos, dans la bibliothèque personnelle, par simple clic
- 2. Création d'un compte en ligne : permet de consulter sa bibliothèque depuis un autre ordinateur
- 2. Création d'un groupe de travail en ligne afin de partager des bibliographies.
- **Exporter sa bibliographie + la sauvegarder**

## **Installation**

Pour utiliser ce logiciel, il faut travailler avec le navigateur Firefox Aller sur le site de Zotero [http://www.zotero.org](http://www.zotero.org/)

Cliquer sur DOWNLOAD Now

#### zotero

Zotero [zoh-TAIR-oh] is a free, easy-to-use tool to help you collect, organize, cite, and share your research sources.

Groups People Documentation Forums Get Involved

#### Collect Organize Cite & Sync 202 Collaborate

Grab your research with a single click.

#### A personal research assistant.

Zotero is the only research tool that automatically senses content in your web browser, allowing you to  $\mathbf{c}$ add it to your personal library with a single click. Whether you're searching for a preprint on arXiv.org, a journal article from JSTOR, a news story from the New York Times, or a book from your university library catalog, Zotero has you covered with support for thousands of sites.

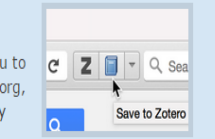

Log In · Register

**Upgrade Storage** 

**Download Now** 

lable for Mac, Windows, and Li

Good zotero Vidéos Images Livres Actualités Plus v Outils de recherche Environ 9 6 0 000 résultats (0,32 secondes) Zotero | Home https://www.zotero.org/ • Traduire cette page Zotero is a powerful, easy-to-use research tool that helps you gather, organize, and analyze sources and then share the results of your research. Q Résultats de zotero.org Download Zotero Standalone Log In to Zotero Zotero Standalone runs as a separate Home > Login. Log In to Zotero. application and plugs .. Register for a free account ..

#### Zotero - Wikipédia

https://fr.wikipedia.org/wiki/Zotero ▼ Zotero est un logiciel de gestion de références gratuit, libre et open source qui s'inscrit dans la philosophie du Web 2.0. Il permet de gérer des données.

Licence: AGPL-3.0 (d) Type: Logiciel de gestion bibliographique Dernière version: 4.0.28.9 (11 décembre 2015)

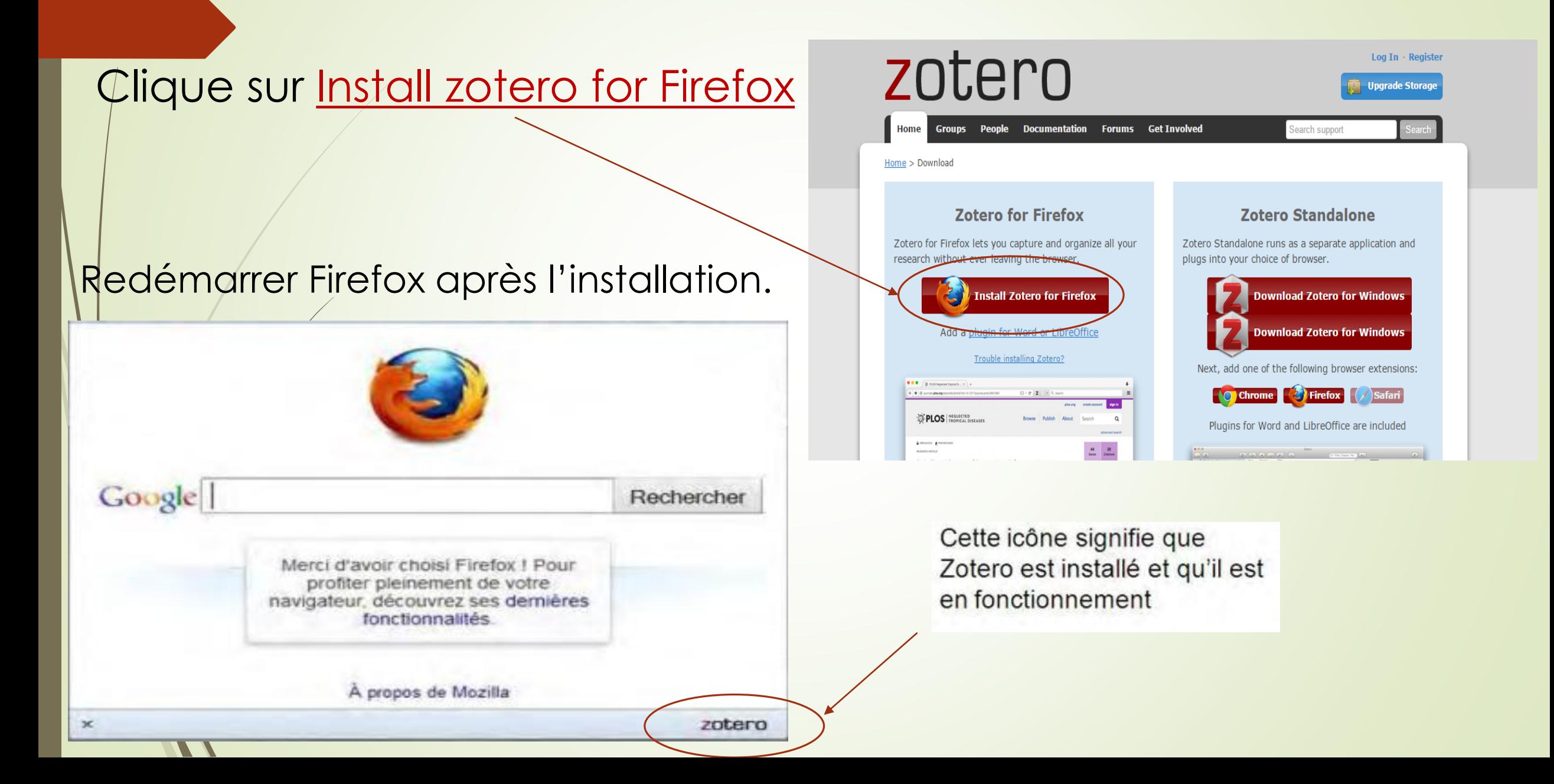

## **Interface**

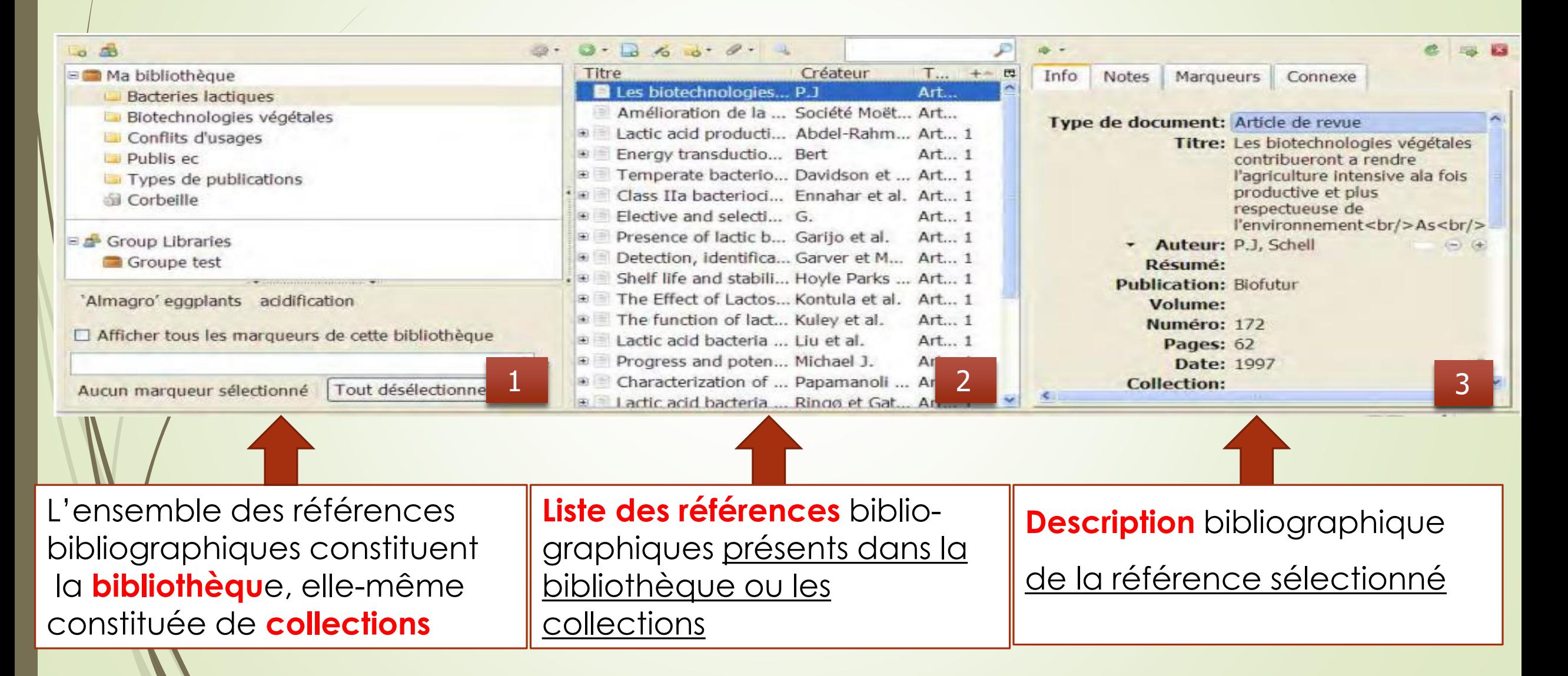

#### **Gérer ses références**  Affaire Article de conférence Article d'encyclopédie **1.Créer une collection** Audience Baladodiffusion (Podcast) Billet de blog Cliquer sur **Les** Brevet Carte Donner un/nom à la collection Courriel Emission de radio Emission de TV **2.Créer une référence bibliographique manuellement**: Enregistrement audio Enregistrement vidéo Catalogue SUDOC  $+$ Cliquez sur Entrée de dictionnaire  $\mathcal O$ « Nouvel élément »  $\mathcal{L}_{\alpha}$  . Film (bouton + vert) **Via bibliotheque** Article de journal Illustration Article de magazine Interview 4 Group Libraries Article de revue Lettre Boite a outils Chapitre de livre Sélectionnez le MRH-EHESS Manuscrit Document **MRH2010** type de Message de forum Livre document à Message instantané Lien vers un fichier... ajouter Présentation Stocker une copie du fichier... Programme informatique Plus Projet/proposition de loi Si vous trouvez pas le type de document correspondant a celui que vous ajoutez Rapport Thèse cliquer sur (plus)pour afficher des possibilités supplémentaires

#### **3.** Cliquer sur l'icône

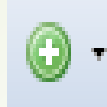

- **4.** Sélectionner le support du document par exemple **Livre**
- 5. Renseigner les champs concernés de la zone Info, /

#### Pour chaque type de fichier **Un info spéciale**

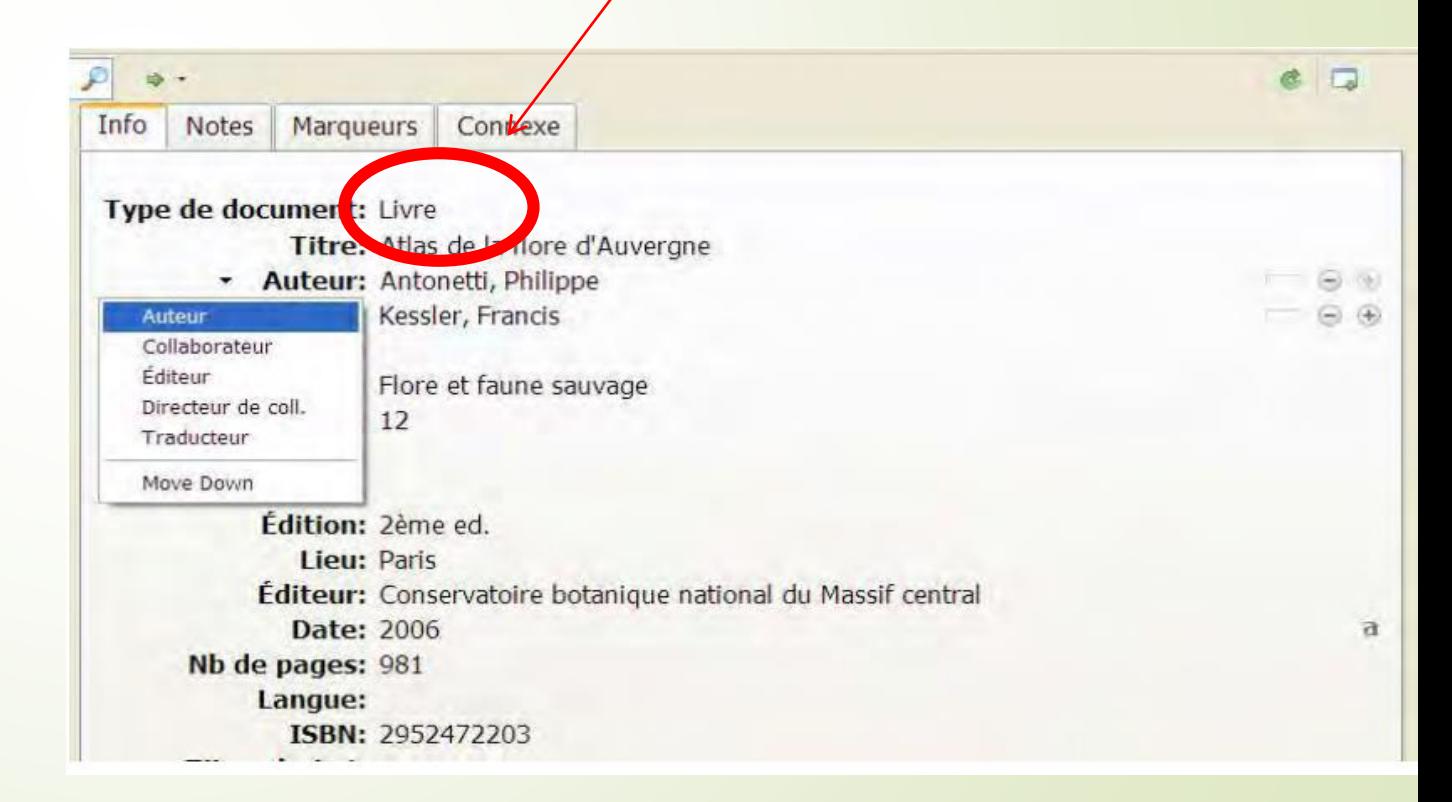

#### **Article de revue** : à utiliser pour les revues techniques et scientifiques

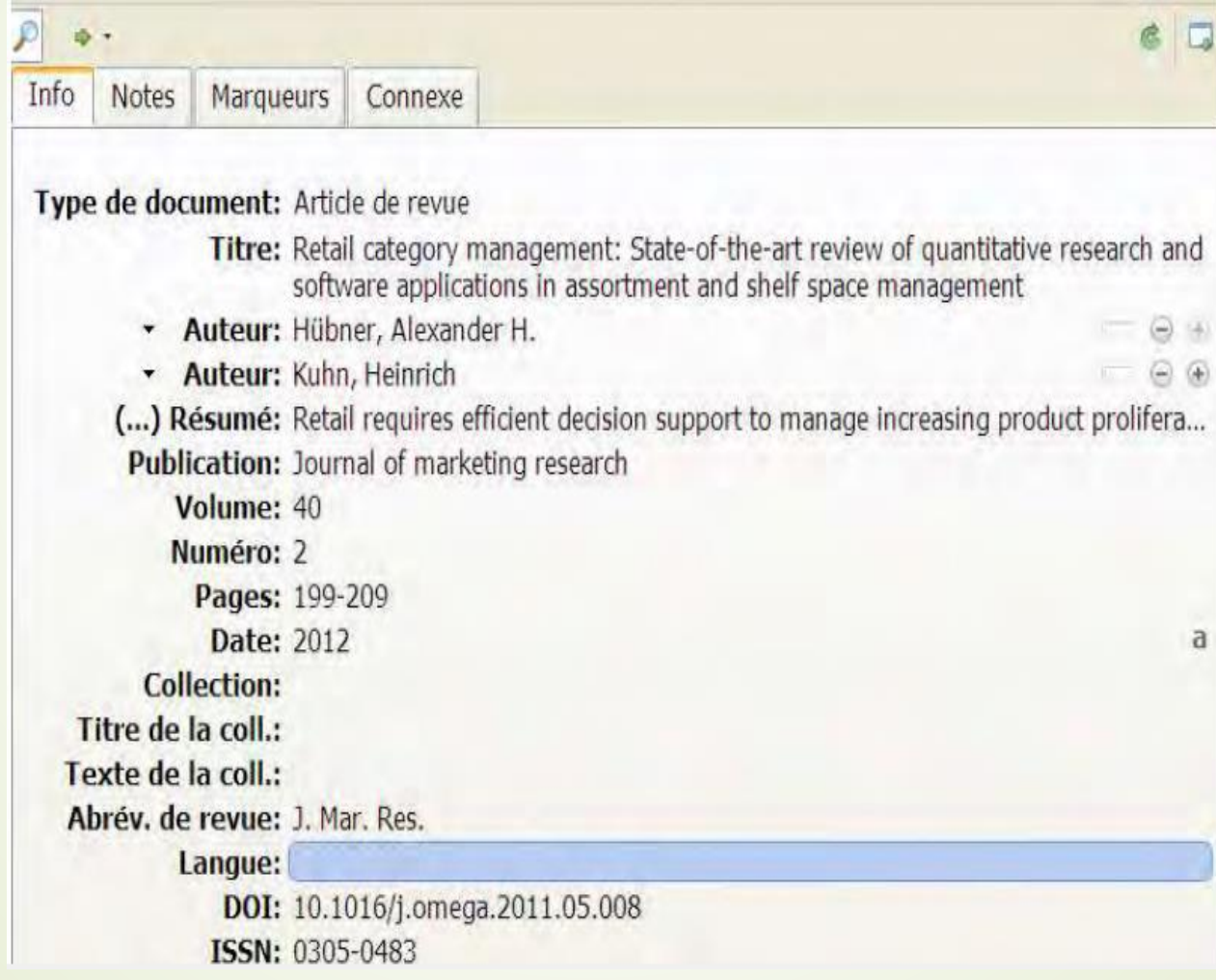

#### **Rapport**: Vous pourrez saisir les rapports en utilisant le type « Livre »

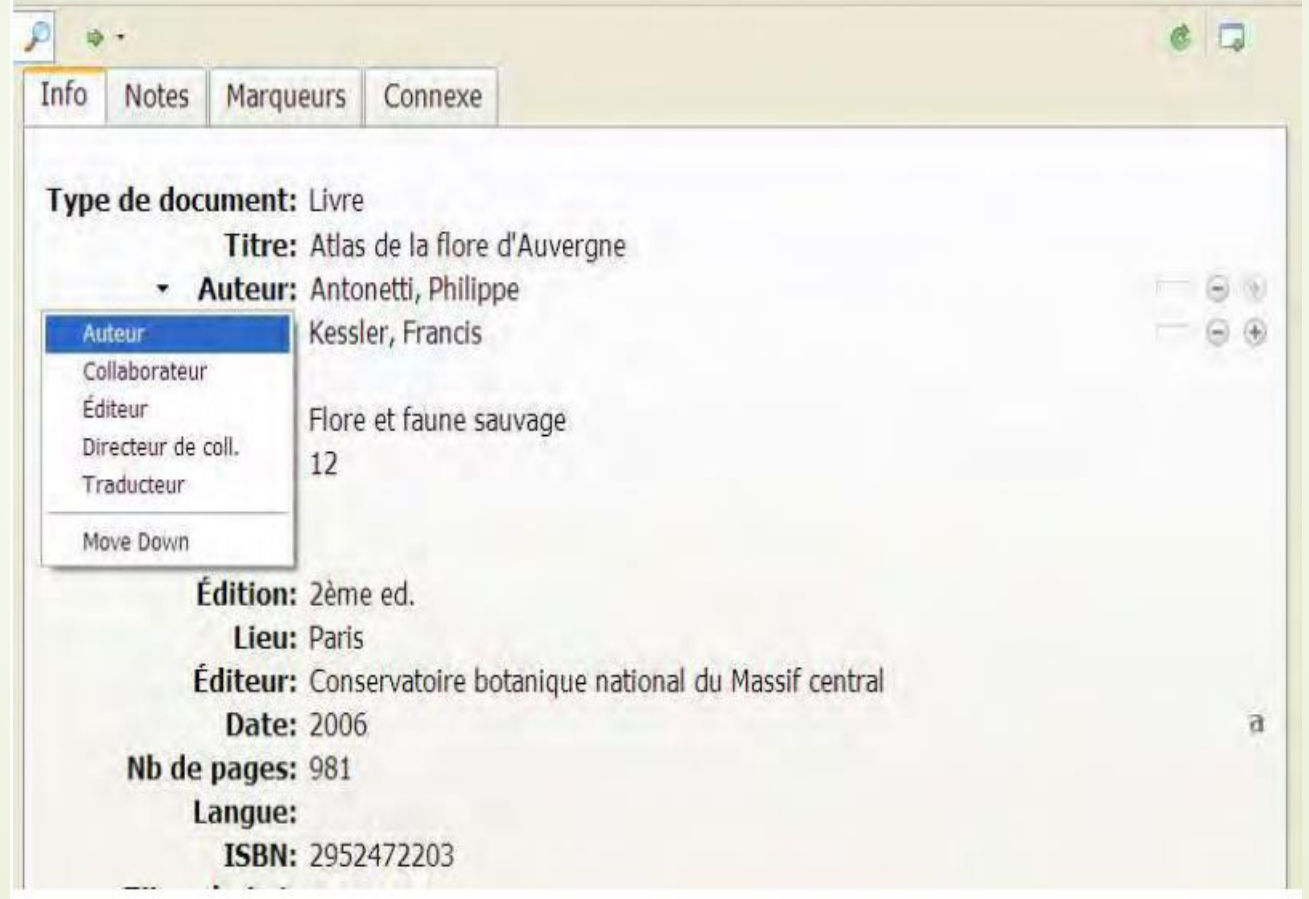

#### **Page web ou site web**

Zotero permet une capture automatique des pages web. 1. Ouvrir une page Internet avec Mozilla firefox **2.** Dans Zotero ouvrir ou créer une collection.

3. Cliquer sur l'icône **Q** Créer un nouvel élément à partir de la page courante

# **RefWorks**

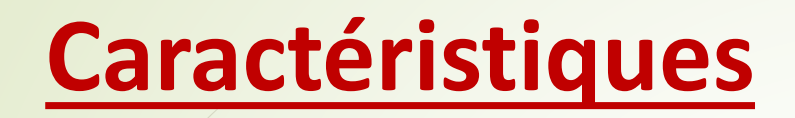

**1.** Logiciel de **gestion** bibliographique **2.** Utilisation **en ligne** (gratuit propriétaire ) **3.** Possibilité de **Convention** avec universités et institutions de recherche

### **Créer un compte**

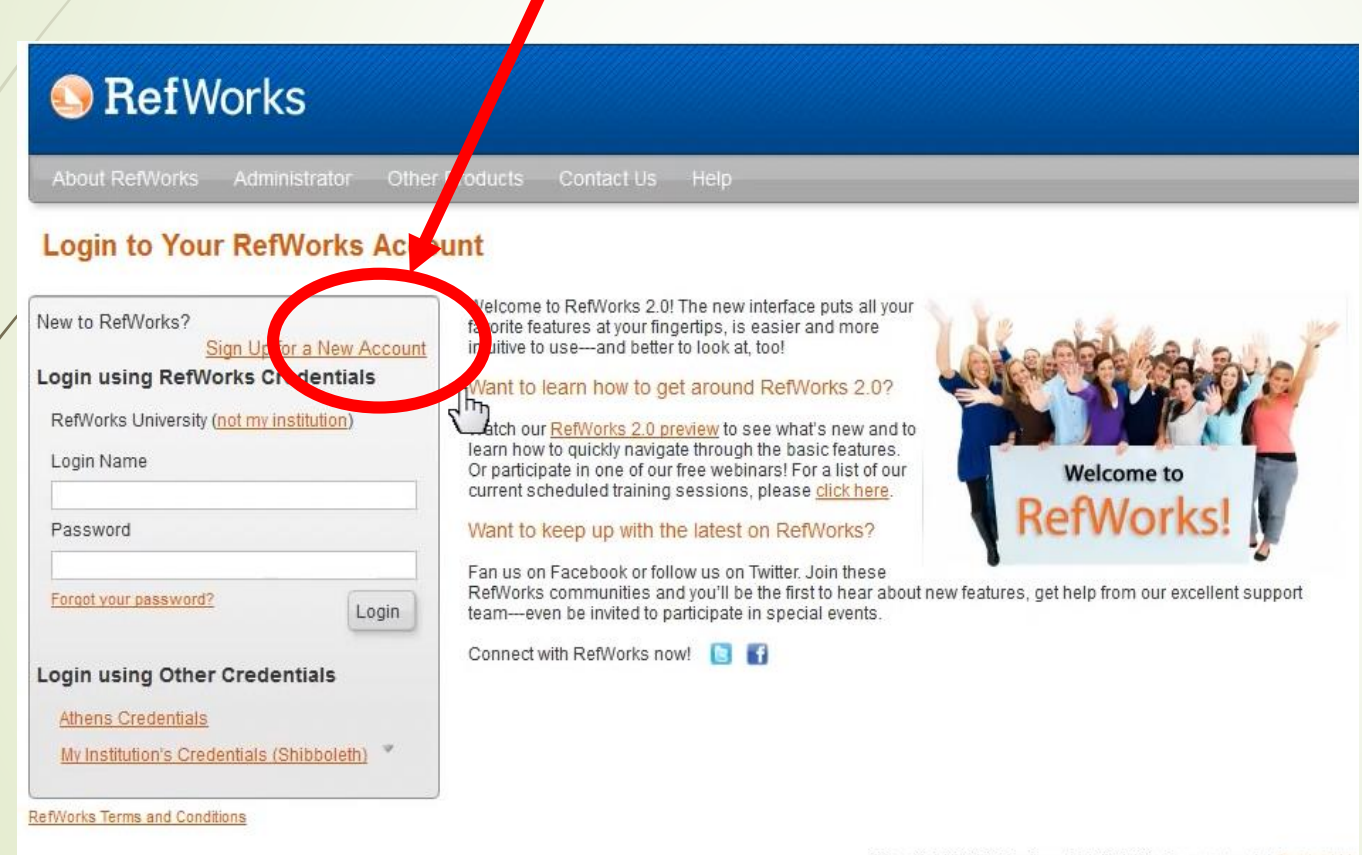

#### **Ouvrir et nommer un dossier**

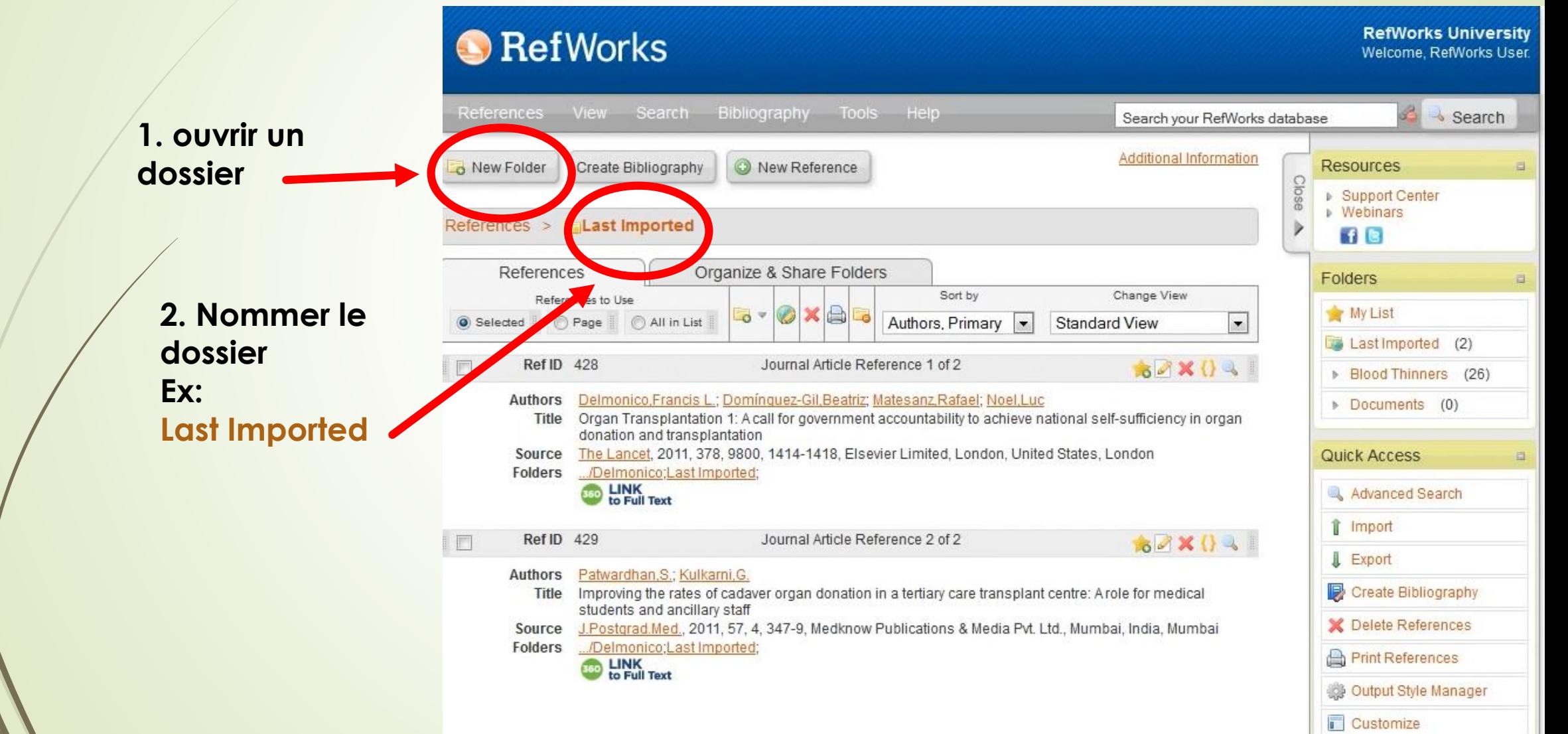

#### **Importer des références**

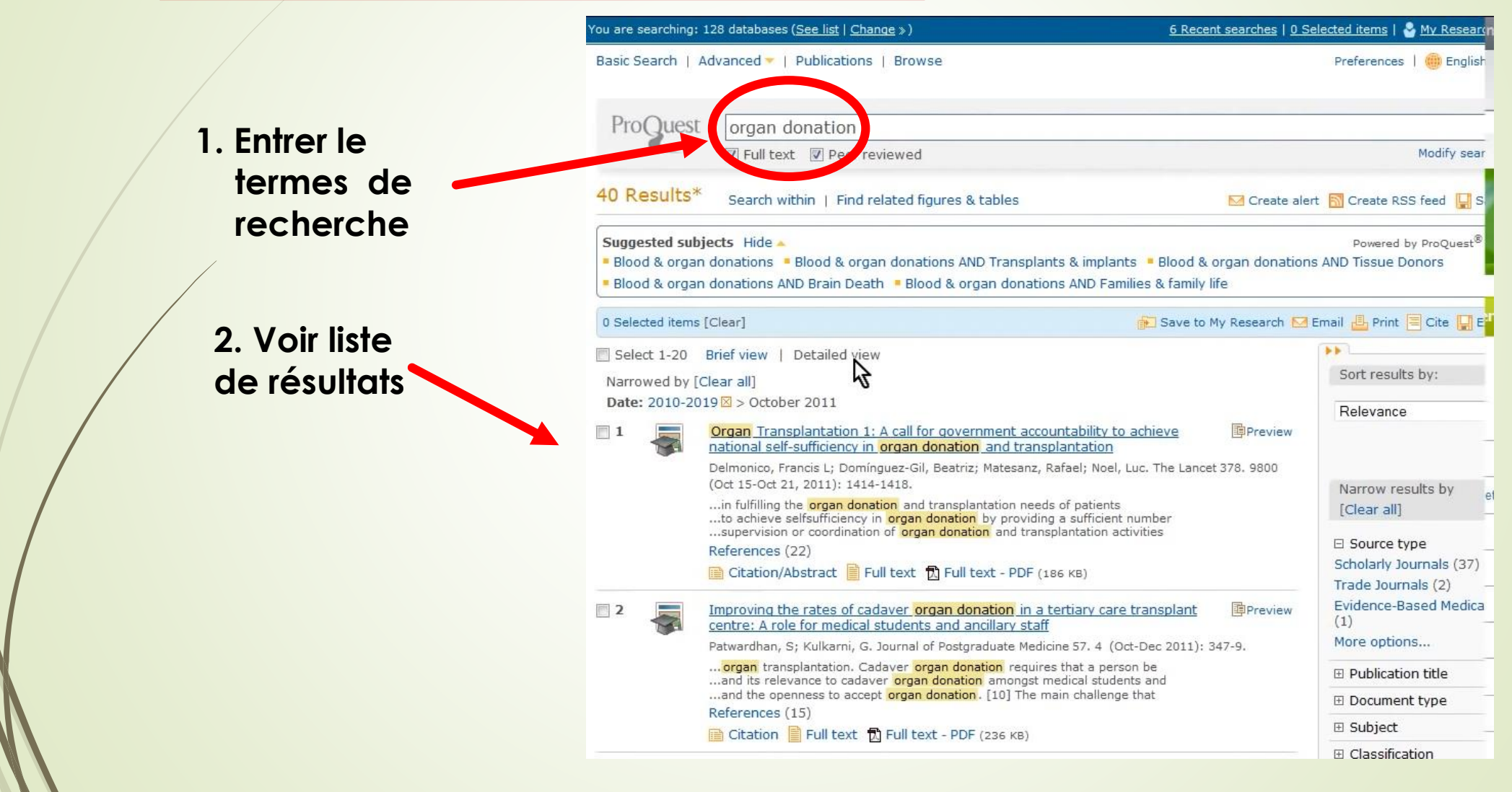

# **Accés à ta base de données personnelle**

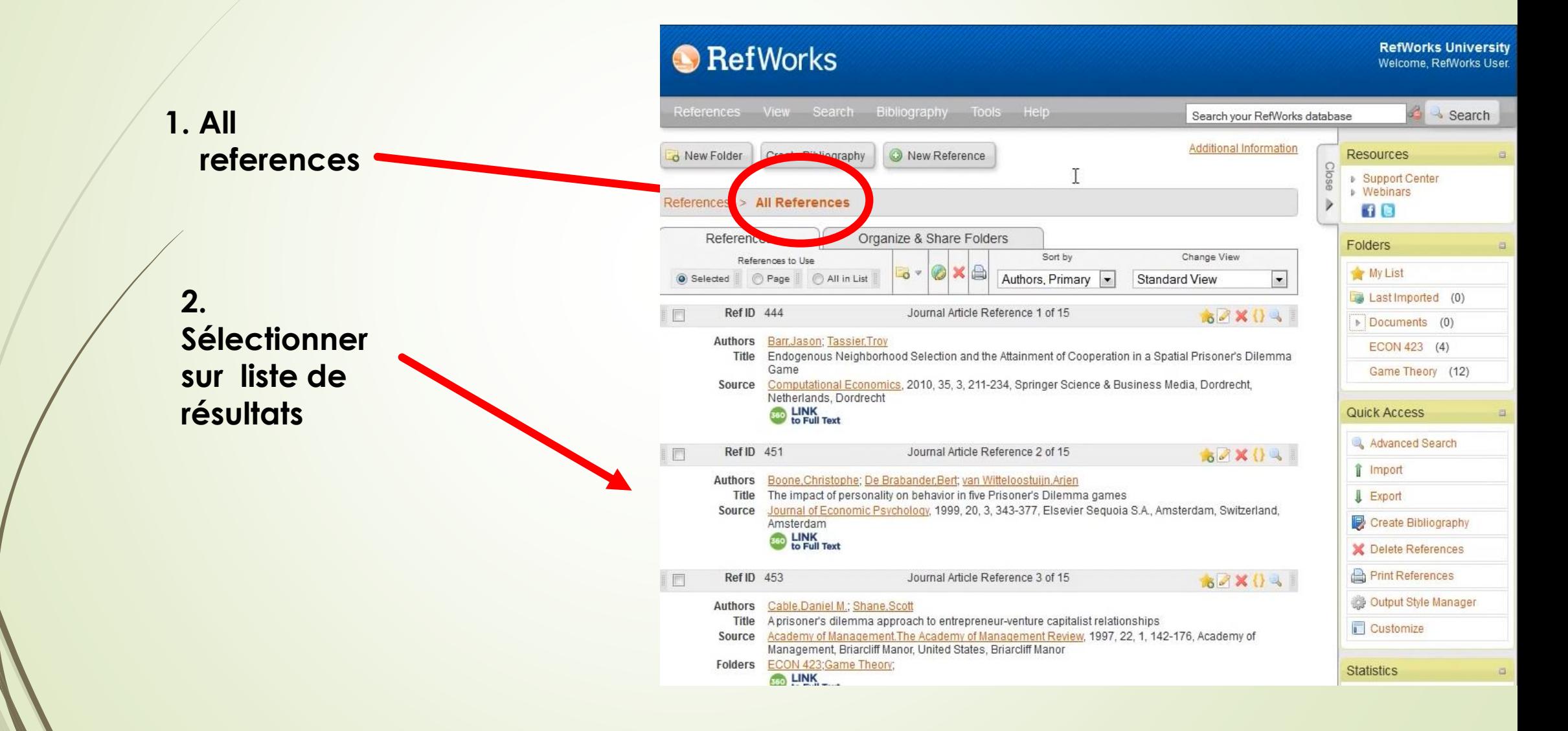

#### **Utiliser l'outil Write-N-Cite**

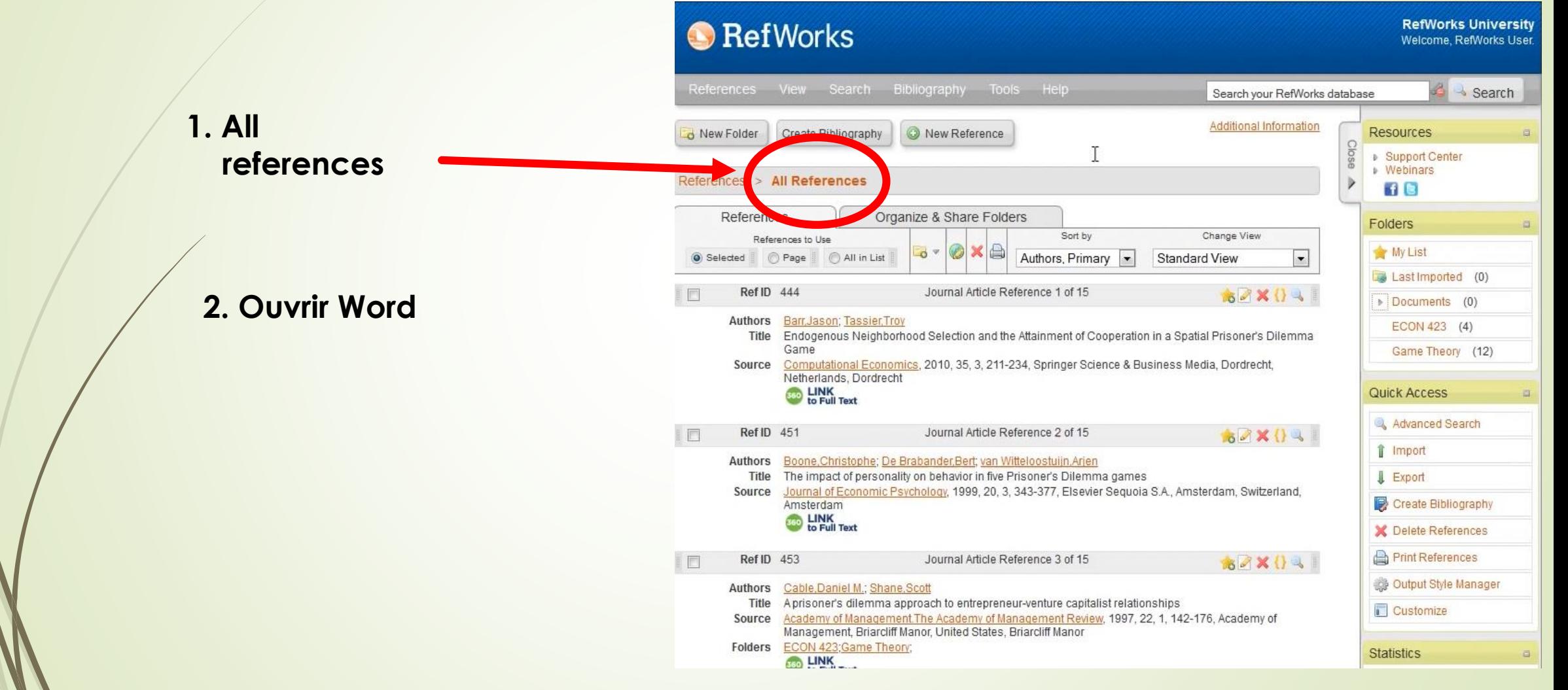

# **Dans word automatiquement**

**1. Choix de la norme de présentation**

**2. Citations dans le texte** 

#### **3. Listes de références En fin de texte**

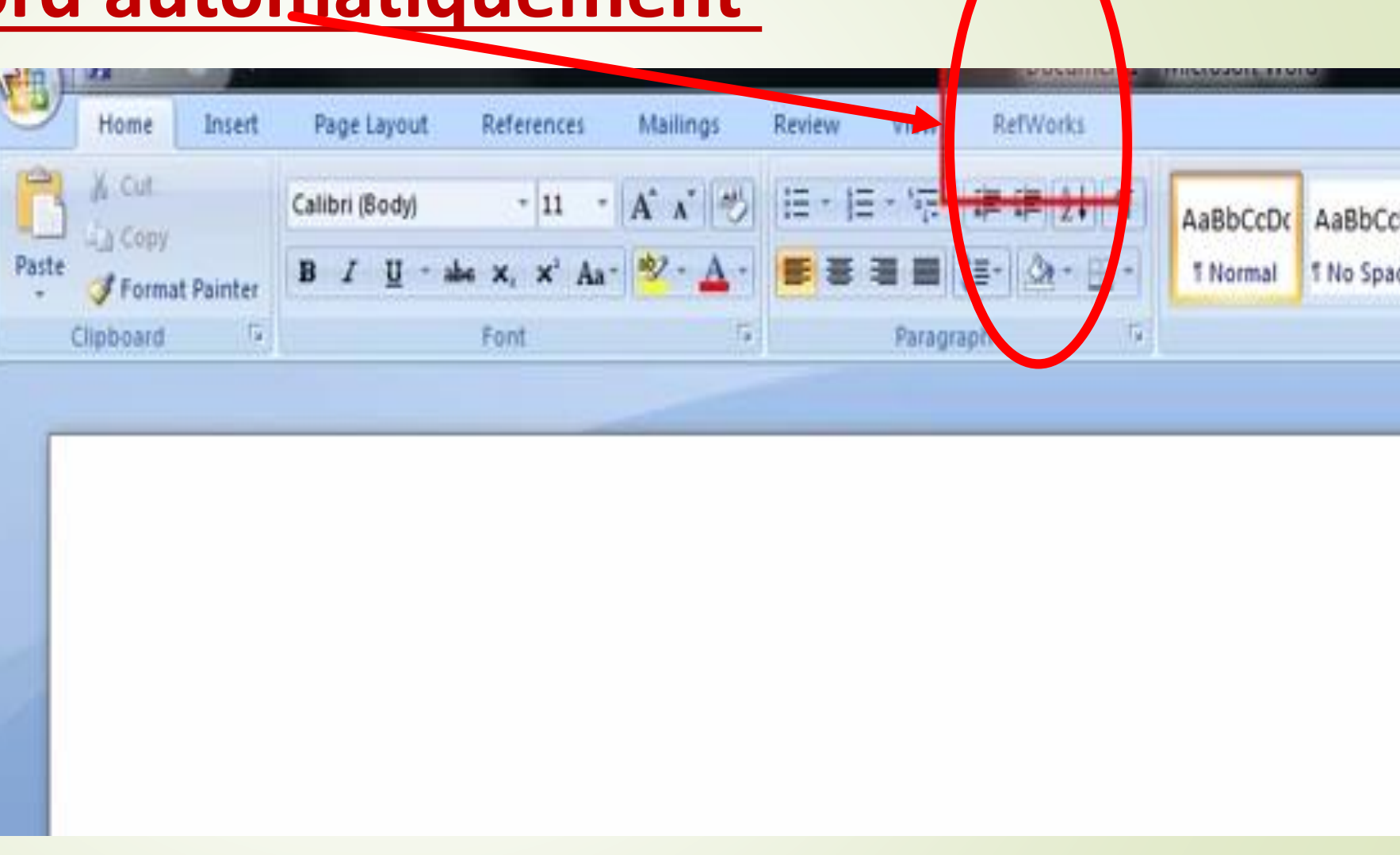

# **EndNote Web**

### **Interface**

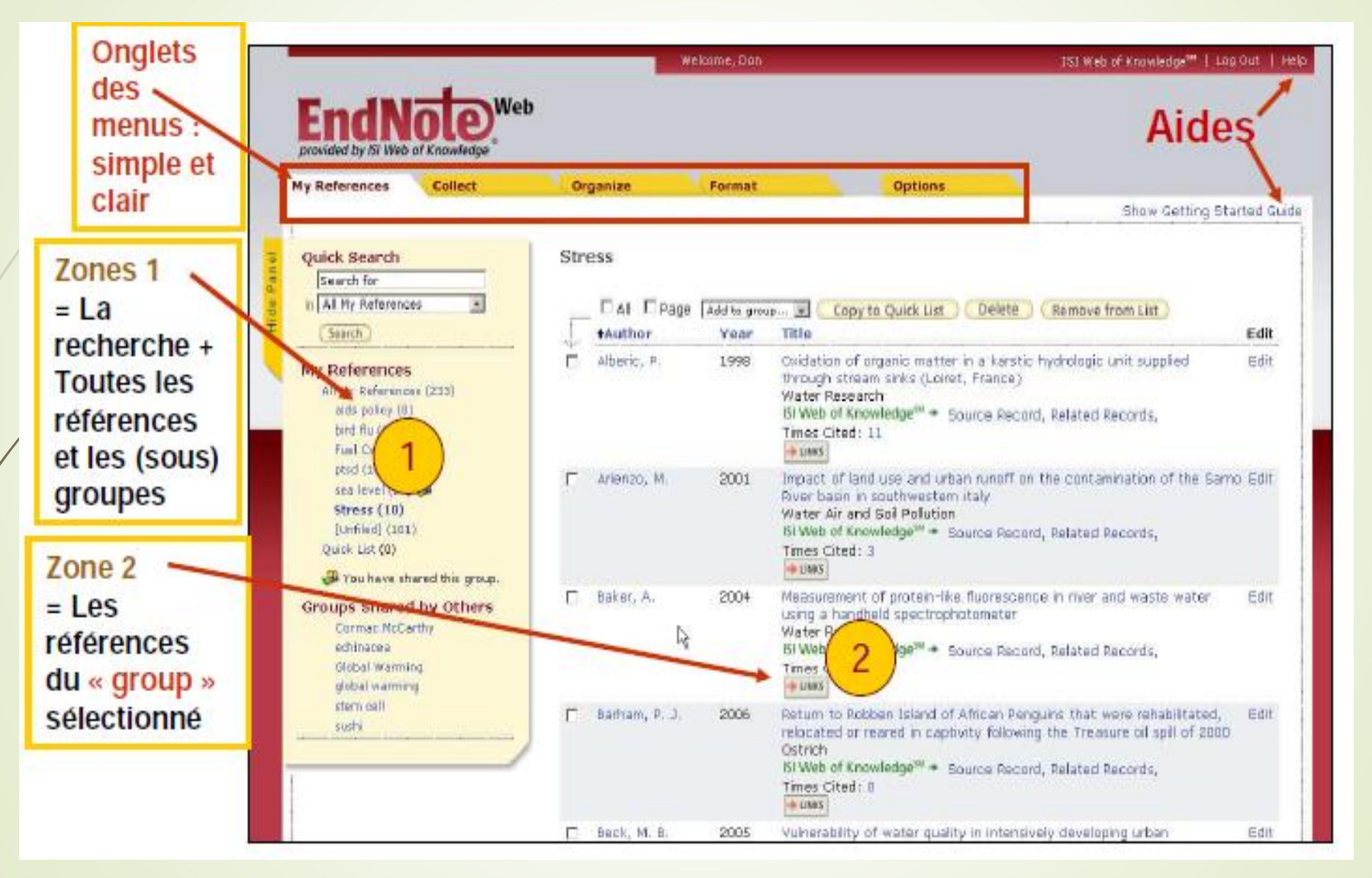

# **Possibilités positives**

- 1. Gestion de liens et fichiers tous types( Pdfs, images, audios, vidéos)
- 2. annotations de PDFs
- 3. limité à 10 000 notices

## **Inconvénients**

- 1. recherche simple uniquement.
- 2. pas de sauvegarde des recherches.
- 3. Dédoublonage
- 4. travail online.

 $\ldots$ ...

- 5. Travail en local payant avec EndNote
- 6. il peut être modifié ou supprimé sans préavis

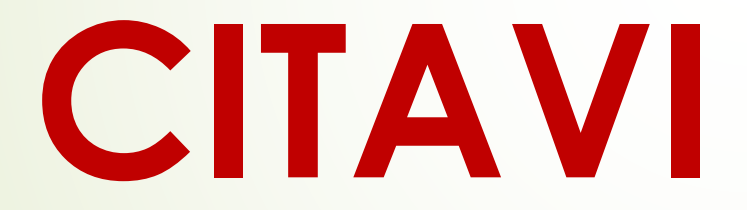

### **Caractéristiques**

1. Logiciel de gestion bibliographique pour MICROSOFT WINDOWS

2. Editions:

1. Citavi free: essai, gratuit, sans limite de tps, en local, 100 ref

2. Citavi for Windows: payant, pr. entreprises et individuels +options

**3. Citavi for DBServer:** : payant projets moyens et importants

pour institutions de recherche

3. Les **Citavi Pikcers** sont installés automatiquement avec (pour Firefox, Internet Explorer, Google Chrome, Adobe Acrobat et Adobe Reader).

### **Interface**

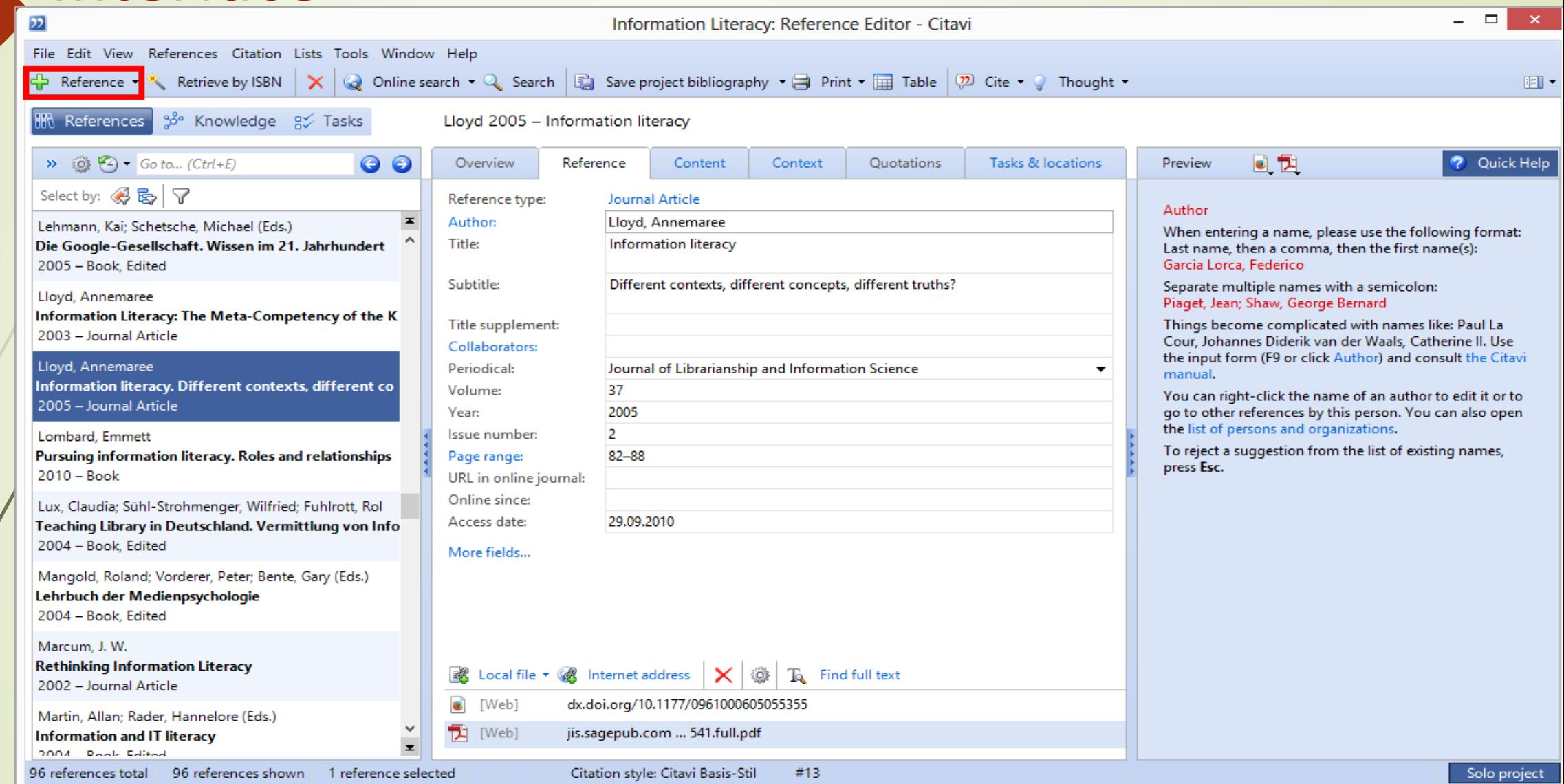

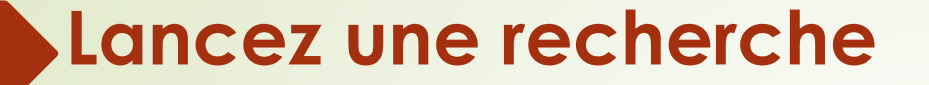

#### Vous pouvez sélectionner plus d'un catalogue à la fois.

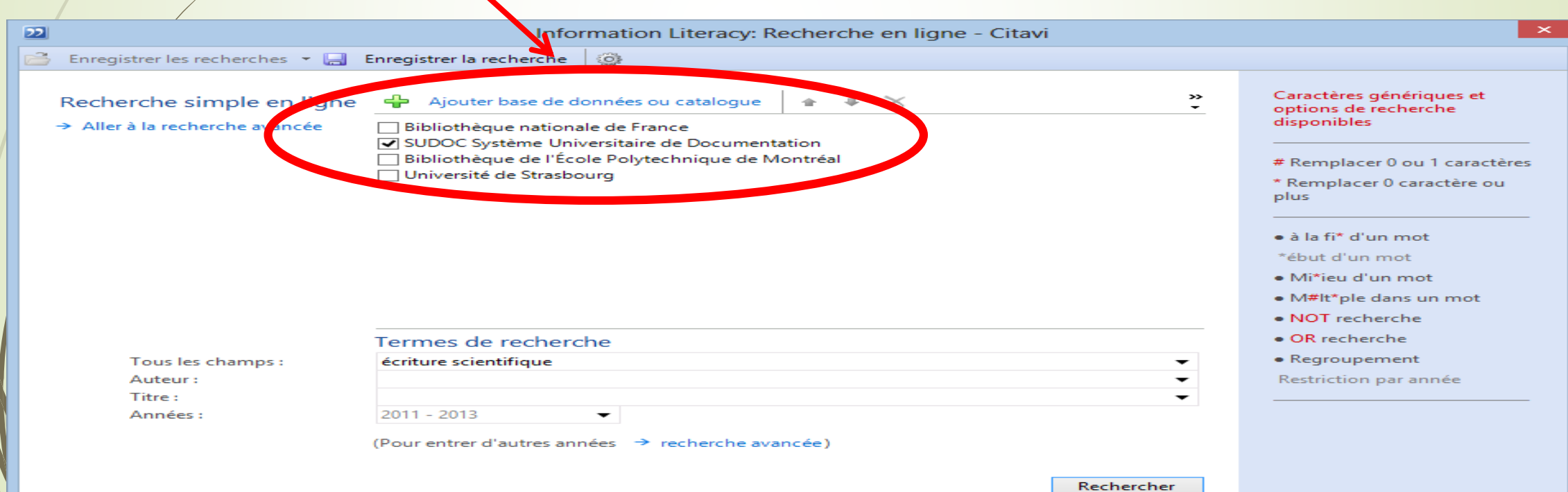

# Tous les détails sur l utilisation des logiciels de gestion bibliographique avec Word

Seront présentés par les étudiants au **SEMINAIRE**

et ceci va alimenter le debat.